# **Modul "Call-Hunting-Hotline" konfigurieren**

Dieses kostenpflichtige Modul bietet die Möglichkeit, eine interne oder externe Hotlinenummer zu konfigurieren. Bei einem eingehenden Ruf auf diese Rufnummer, wird mit der Klingelstrategie "Call Hunting" versucht die hinterlegten Zielrufnummern zu erreichen.

### Reiter "Allgemein"

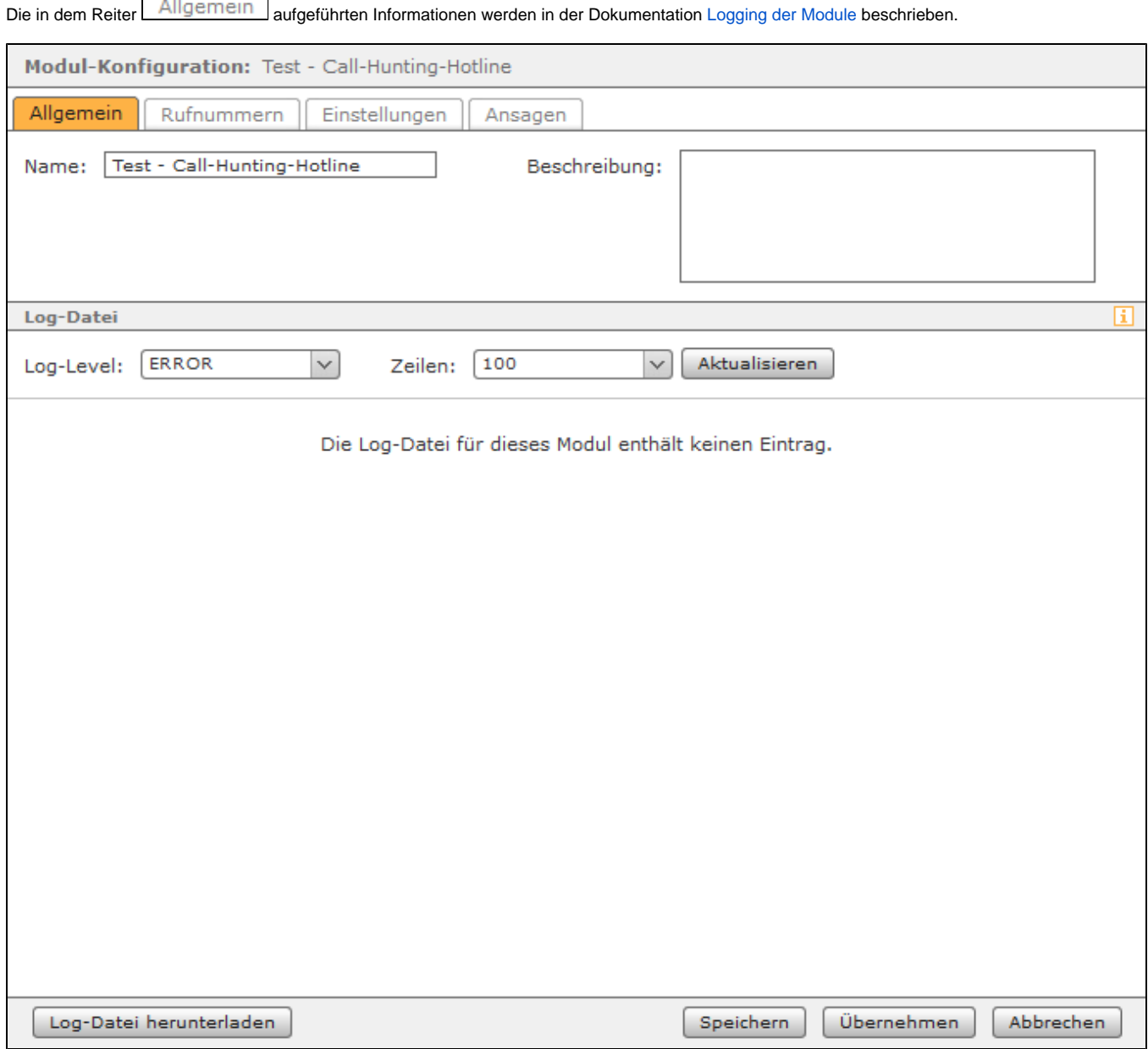

### Reiter "Rufnummern"

In dem Reiter Rufnummern werden der Modulkonfiguration interne und externe Rufnummern zugewiesen. Über die zugewiesenen Rufnummern ist das Modul zukünftig erreichbar. Die Zuweisung erfolgt über die Schaltflächen **Neue Rufnummer** oder ...

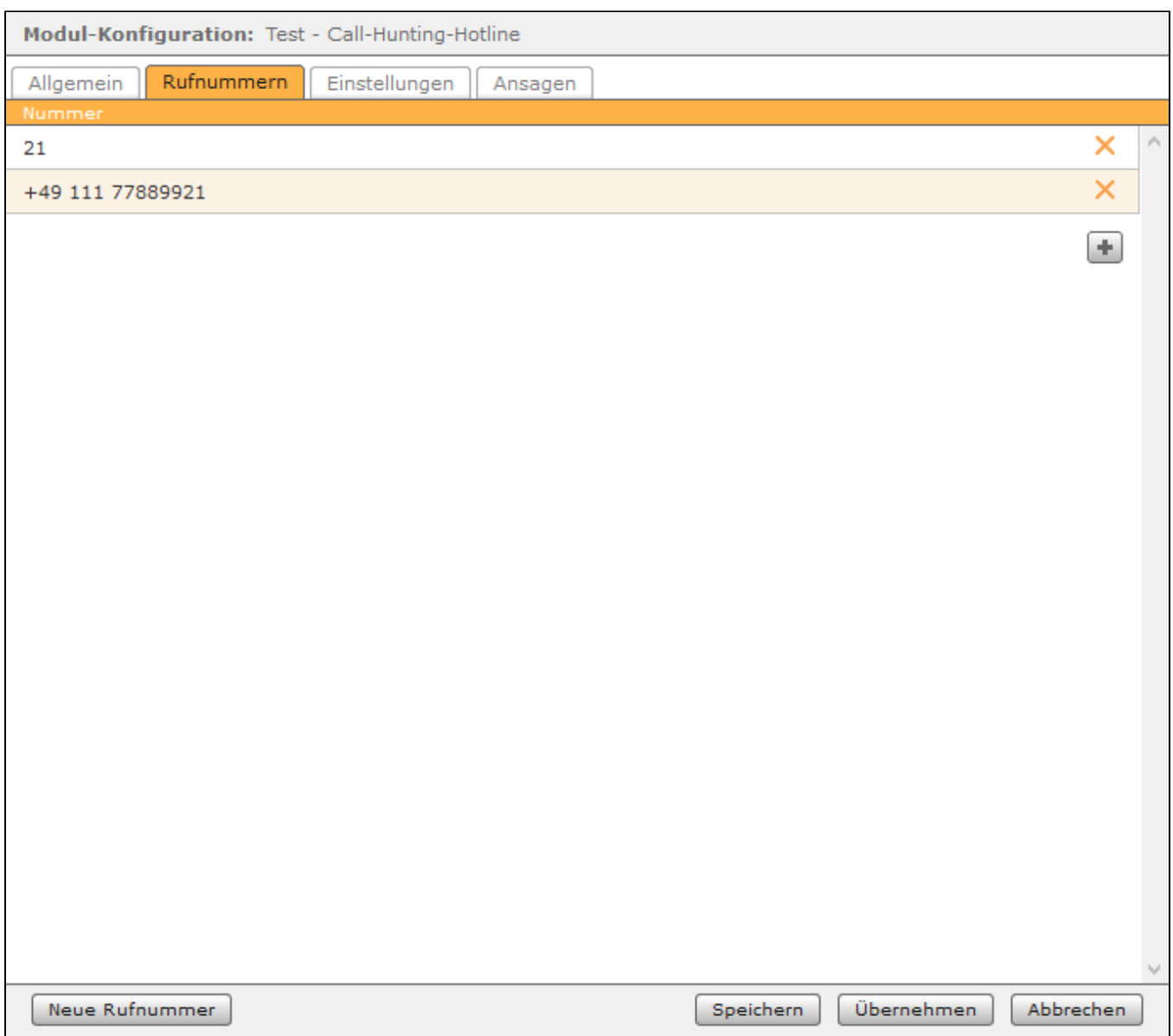

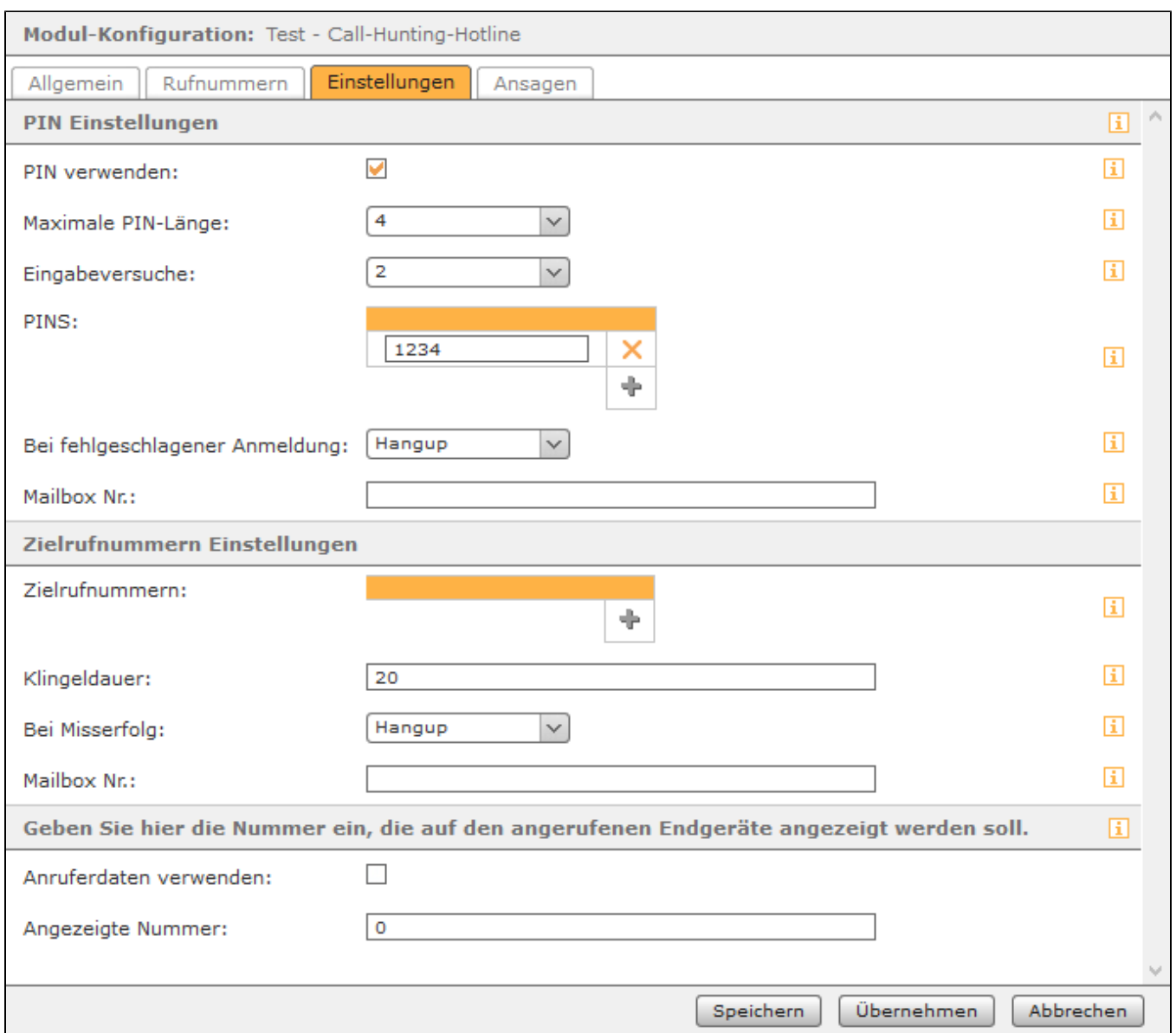

**Maximale PIN-Länge:** In diesem Drop-Down-Menü wird festgelegt, wie lang die zu konfigurierenden PINs maximal sein dürfen.

**Eingabeversuche:** In diesem Drop-Down-Menü wird konfiguriert, nach wie vielen falschen Eingaben einer PIN der Anruf abgebrochen bzw. an eine Voicemailbox weitergeleitet wird.

**PINS:** An dieser Stelle können die PINs konfiguriert werden die ein Anrufer eingeben muss. Die PINs dürfen nur aus Ziffern bestehen und es muss die maximale PIN-Länge beachtet werden.

**Hinweis:** Die verwendeten PINs dürfen nicht mit der Ziffer "0" beginnen.Δ

**Bei fehlgeschlagener Anmeldung:** In diesem Drop-Down-Menü wird konfiguriert, ob ein Anrufer nach der fehlgeschlagenen Anmeldung via PIN auf eine Voicemailbox weitergeleitet (Option = Mailbox) wird oder ob der Anruf beendet wird (Option = Hangup).

**Mailbox Nr.:** In diesem Eingabefeld kann die Nummer einer Voicemailbox hinterlegt werden, auf welche der Anruf umgeleitet wird, nach der fehlgeschlagenen Anmeldung an der Hotline. Die Nummer der Voicemailboxen findet sich in der [Übersicht der vorhandenen Voicemailboxen](https://knowledge.starface.de/pages/viewpage.action?pageId=46566916) und muss mit \*9 eingegeben werden (z.B. \*91581).

**Klingeldauer:** In diesem Eingabefeld wird konfiguriert wie lange in Sekunden bei jeder Telefonnummer gewartet bis der Ruf angenommen wird. Wird ein eingehender Ruf nicht angenommen, wird es bei der nächsten eingetragenen Telefonnummer aus der Liste versucht wird.

**Hinweis:** Es wird maximal 45 Sekunden lang versucht eine Telefonnummer zu erreichen, auch wenn eine längere Klingeldauer eingetragen worden ist.

**Bei Misserfolg:** In diesem Drop-Down-Menü wird konfiguriert, was mit einem Ruf geschieht der von keiner der konfigurierten Telefonnummern angenommen worden ist. Der Ruf kann entweder auf eine Voicemailbox weitergeleitet werden (Option = Mailbox) oder beendet werden (Option = Hangup).

**Mailbox Nr.:** In diesem Eingabefeld kann die Nummer einer Voicemailbox hinterlegt werden, auf welche der Anruf umgeleitet wird, wenn der Ruf von keiner Telefonnummer angenommen worden ist. Die Nummer der Voicemailboxen findet sich in der [Übersicht der vorhandenen Voicemailboxen](https://knowledge.starface.de/pages/viewpage.action?pageId=46566916) und muss mit \*9 eingegeben werden (z.B. \*91581).

**Anruferdaten verwenden:** Wird diese Checkbox aktiviert sieht die Zielrufnummer in der Hotline, die Rufnummer des Anrufers der die Hotline angerufen hat. Es muss bei externen Zielrufnummern auch das Routing auf der STARFACE beachtet werden (siehe [Routing auf der STARFACE konfigurieren](https://knowledge.starface.de/display/SWD/Routing+auf+der+STARFACE+konfigurieren)) und die Funktionalität "CLIP No Screening" muss bei der genutzten Leitung vorhanden sein.

**Angezeigte Nummer:** Eine in diesem Feld eingetragene Rufnummer wird der Zielrufnummer in der Hotline angezeigt, wenn die Checkbox "Anruferdaten verwenden" nicht ausgewählt worden ist. Die hier eingetragene Rufnummer muss vollqualifiziert angeben werden (z.B. 004972155443322). Es muss bei externen Zielrufnummern auch das Routing auf der STARFACE beachtet werden (siehe [Routing auf der STARFACE konfigurieren\)](https://knowledge.starface.de/display/SWD/Routing+auf+der+STARFACE+konfigurieren) und die Funktionalität "CLIP No Screening" muss bei der genutzten Leitung vorhanden sein.

**Hinweis:** Wird weder die Option "Anruferdaten verwenden" oder "Angezeigte Nummer" aktiviert, werden die Rufe als "Anonym" signalisiert.

### Reiter "Ansagen"

A

Λ

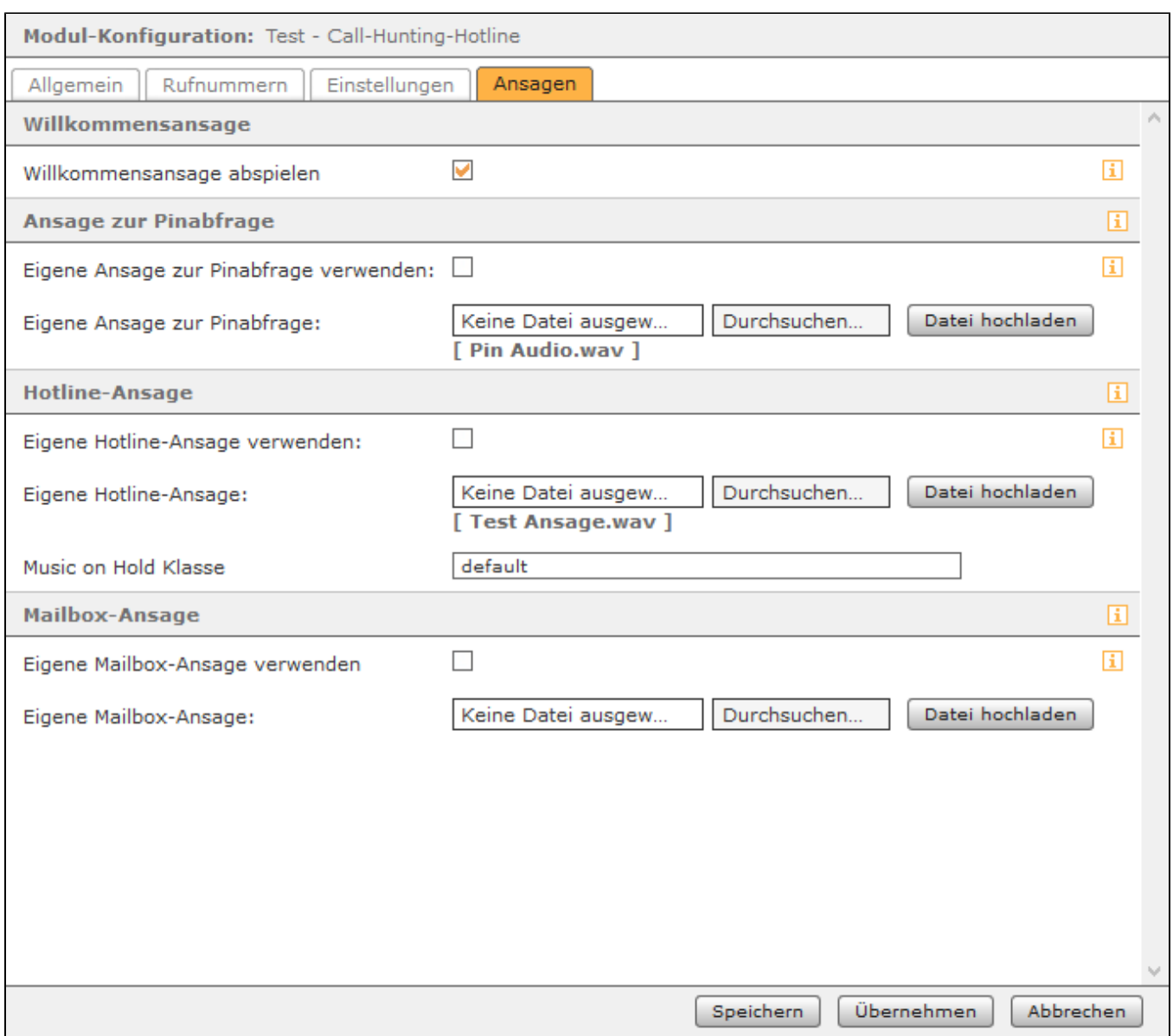

Unter der Überschrift "Ansage vor Pinabfrage" kann via Checkbox konfiguriert werden, ob eine selbst erstellte Ansage für den Anrufer vor der Pinabfrage abgespielt wird oder die kurze Standardansage des Moduls abgespielt wird. Ist die Checkbox ausgewählt, muss eine eigene Audiodatei vom Typ "wav" (maximal 30MB, mono, 8kHz, 16 bit, PCM) über die entsprechenden Schaltflächen ausgewählt und hochgeladen werden. Es ist zu beachten das die Audiodatei immer vollständig abgespielt wird und erst danach die Eingabe der PIN möglich ist.

Unter der Überschrift "Eigene Hotline-Ansage verwenden" kann via Checkbox konfiguriert werden, ob eine selbst erstellte Ansage für den Anrufer abgespielt wird bevor versucht wird die konfigurierten Rufnummern zu erreichen oder die kurze Standardansage des Moduls abgespielt wird. Ist die Checkbox ausgewählt, muss eine eigene Audiodatei vom Typ "wav" (maximal 30MB, mono, 8kHz, 16 bit, PCM) über die entsprechenden Schaltflächen ausgewählt und hochgeladen werden. Es ist zu beachten das die Audiodatei immer vollständig abgespielt wird und erst danach das Call Hunting beginnt.

In dem Eingabefeld "Music on Hold Klasse" wird konfiguriert welche Warteschleifenmusik für den Anrufer abgespielt wird. In diesem Feld kann entweder die Standardwartemusik der STARFACE verwendet werden (Eingabe = default) oder eine andere Warteschleifenmusik die auf der STARFACE konfiguriert wurde kann eingetragen werden (siehe auch [Wartemusik auf der STARFACE konfigurieren\)](https://knowledge.starface.de/display/SWD/Wartemusik+auf+der+STARFACE+konfigurieren).

Unter der Überschrift "Mailbox-Ansage" kann via Checkbox konfiguriert werden, ob eine selbst erstellte Ansage für den Anrufer abgespielt wird bevor er auf eine Mailbox weitergeleitet wird oder die kurze Standardansage des Moduls abgespielt wird. Ist die Checkbox ausgewählt, muss eine eigene Audiodatei vom Typ "wav" (maximal 30MB, mono, 8kHz, 16 bit, PCM) über die entsprechenden Schaltflächen ausgewählt und hochgeladen werden. Es ist zu beachten das die Audiodatei immer vollständig abgespielt wird und erst danach der Anrufer zur konfigurierten Mailbox weitergeleitet wird. Dieses kostenpflichtige Modul bietet die Möglichkeit, eine interne oder externe Hotlinenummer zu konfigurieren. Bei einem eingehenden Ruf auf diese Rufnummer, wird mit der Klingelstrategie "Call Hunting" versucht die hinterlegten Zielrufnummern zu erreichen.

#### Reiter "Allgemein"

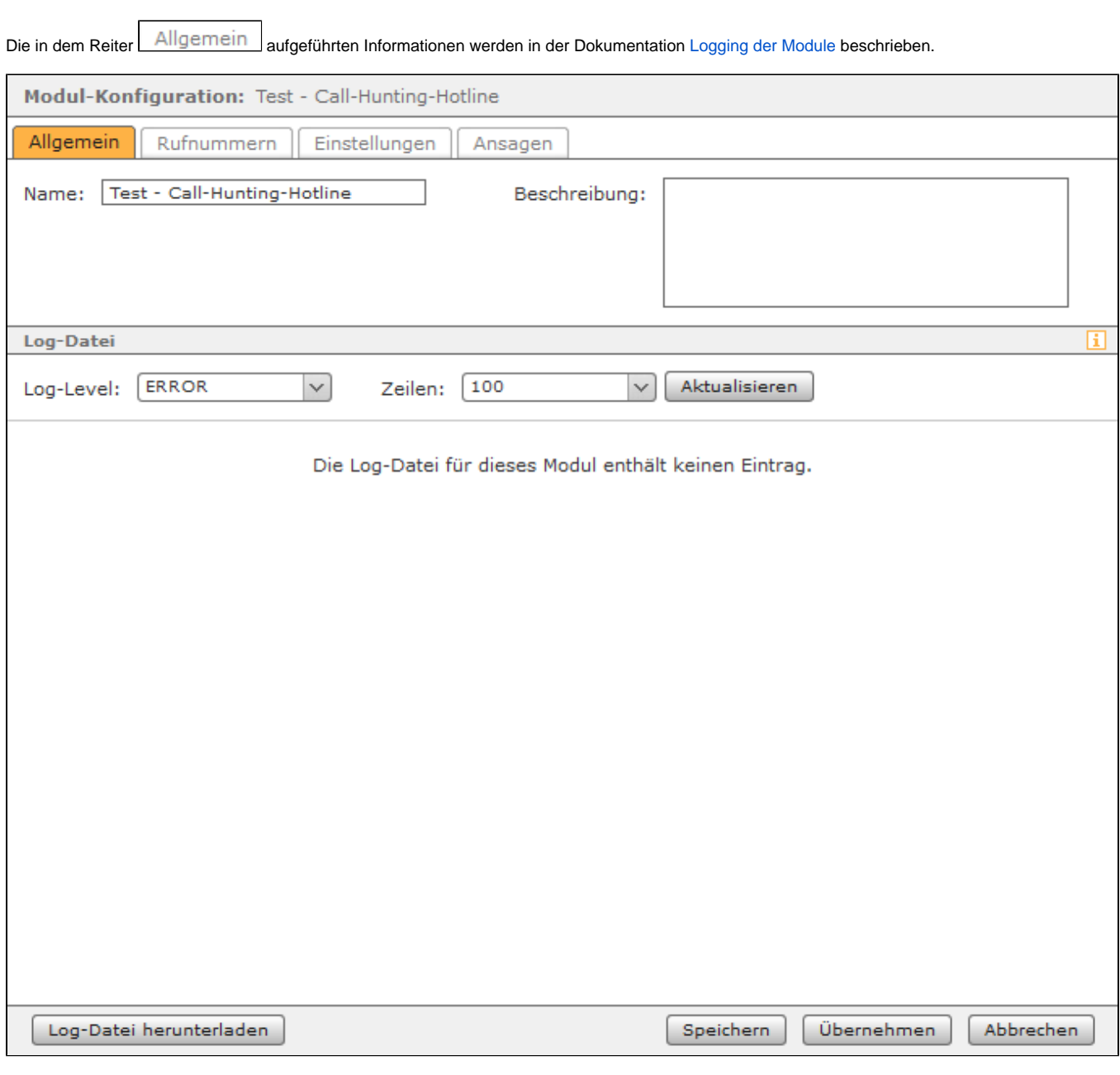

## Reiter "Rufnummern"

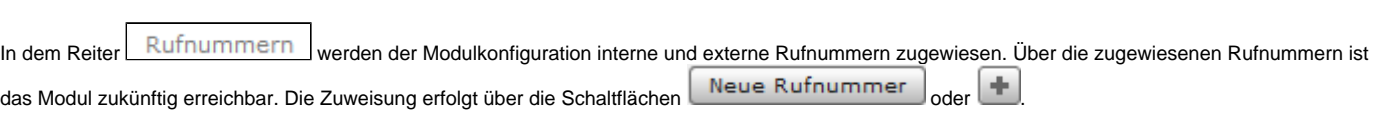

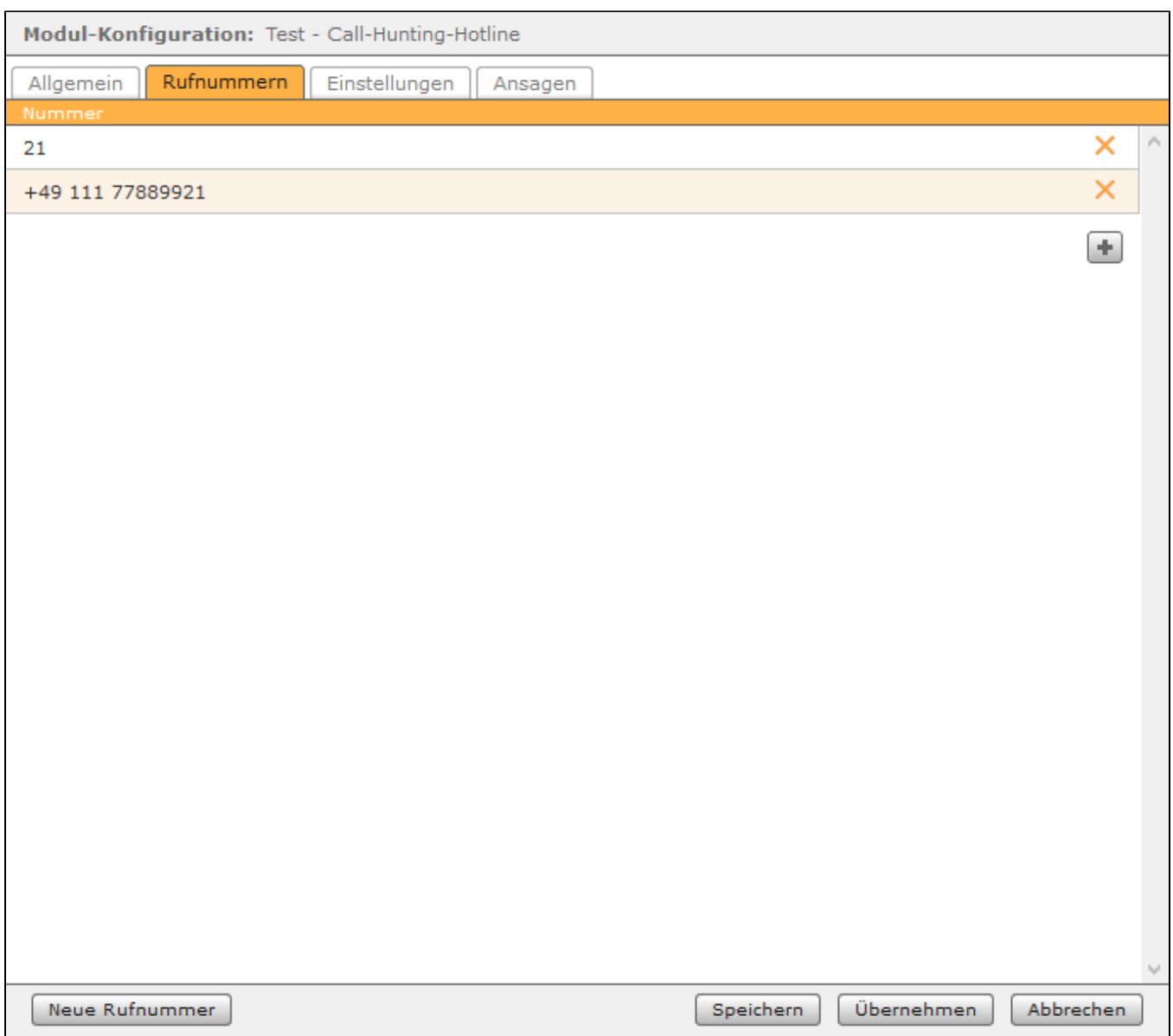

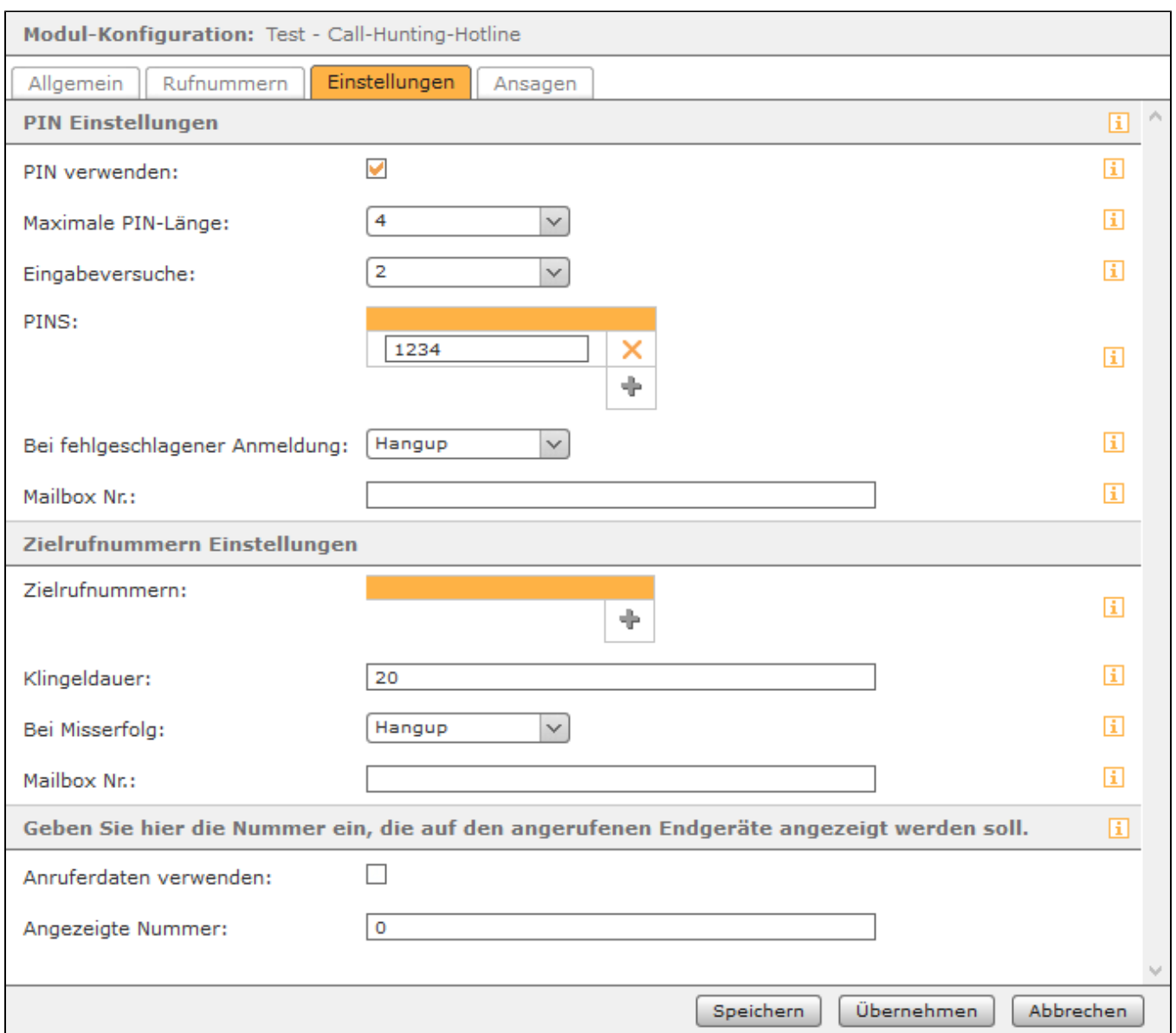

**Maximale PIN-Länge:** In diesem Drop-Down-Menü wird festgelegt, wie lang die zu konfigurierenden PINs maximal sein dürfen.

**Eingabeversuche:** In diesem Drop-Down-Menü wird konfiguriert, nach wie vielen falschen Eingaben einer PIN der Anruf abgebrochen bzw. an eine Voicemailbox weitergeleitet wird.

**PINS:** An dieser Stelle können die PINs konfiguriert werden die ein Anrufer eingeben muss. Die PINs dürfen nur aus Ziffern bestehen und es muss die maximale PIN-Länge beachtet werden.

**Hinweis:** Die verwendeten PINs dürfen nicht mit der Ziffer "0" beginnen.Δ

**Bei fehlgeschlagener Anmeldung:** In diesem Drop-Down-Menü wird konfiguriert, ob ein Anrufer nach der fehlgeschlagenen Anmeldung via PIN auf eine Voicemailbox weitergeleitet (Option = Mailbox) wird oder ob der Anruf beendet wird (Option = Hangup).

**Mailbox Nr.:** In diesem Eingabefeld kann die Nummer einer Voicemailbox hinterlegt werden, auf welche der Anruf umgeleitet wird, nach der fehlgeschlagenen Anmeldung an der Hotline. Die Nummer der Voicemailboxen findet sich in der [Übersicht der vorhandenen Voicemailboxen](https://knowledge.starface.de/pages/viewpage.action?pageId=46566916) und muss mit \*9 eingegeben werden (z.B. \*91581).

**Klingeldauer:** In diesem Eingabefeld wird konfiguriert wie lange in Sekunden bei jeder Telefonnummer gewartet bis der Ruf angenommen wird. Wird ein eingehender Ruf nicht angenommen, wird es bei der nächsten eingetragenen Telefonnummer aus der Liste versucht wird.

**Hinweis:** Es wird maximal 45 Sekunden lang versucht eine Telefonnummer zu erreichen, auch wenn eine längere Klingeldauer eingetragen worden ist.

**Bei Misserfolg:** In diesem Drop-Down-Menü wird konfiguriert, was mit einem Ruf geschieht der von keiner der konfigurierten Telefonnummern angenommen worden ist. Der Ruf kann entweder auf eine Voicemailbox weitergeleitet werden (Option = Mailbox) oder beendet werden (Option = Hangup).

**Mailbox Nr.:** In diesem Eingabefeld kann die Nummer einer Voicemailbox hinterlegt werden, auf welche der Anruf umgeleitet wird, wenn der Ruf von keiner Telefonnummer angenommen worden ist. Die Nummer der Voicemailboxen findet sich in der [Übersicht der vorhandenen Voicemailboxen](https://knowledge.starface.de/pages/viewpage.action?pageId=46566916) und muss mit \*9 eingegeben werden (z.B. \*91581).

**Anruferdaten verwenden:** Wird diese Checkbox aktiviert sieht die Zielrufnummer in der Hotline, die Rufnummer des Anrufers der die Hotline angerufen hat. Es muss bei externen Zielrufnummern auch das Routing auf der STARFACE beachtet werden (siehe [Routing auf der STARFACE konfigurieren](https://knowledge.starface.de/display/SWD/Routing+auf+der+STARFACE+konfigurieren)) und die Funktionalität "CLIP No Screening" muss bei der genutzten Leitung vorhanden sein.

**Angezeigte Nummer:** Eine in diesem Feld eingetragene Rufnummer wird der Zielrufnummer in der Hotline angezeigt, wenn die Checkbox "Anruferdaten verwenden" nicht ausgewählt worden ist. Die hier eingetragene Rufnummer muss vollqualifiziert angeben werden (z.B. 004972155443322). Es muss bei externen Zielrufnummern auch das Routing auf der STARFACE beachtet werden (siehe [Routing auf der STARFACE konfigurieren\)](https://knowledge.starface.de/display/SWD/Routing+auf+der+STARFACE+konfigurieren) und die Funktionalität "CLIP No Screening" muss bei der genutzten Leitung vorhanden sein.

**Hinweis:** Wird weder die Option "Anruferdaten verwenden" oder "Angezeigte Nummer" aktiviert, werden die Rufe als "Anonym" signalisiert.

### Reiter "Ansagen"

A

Λ

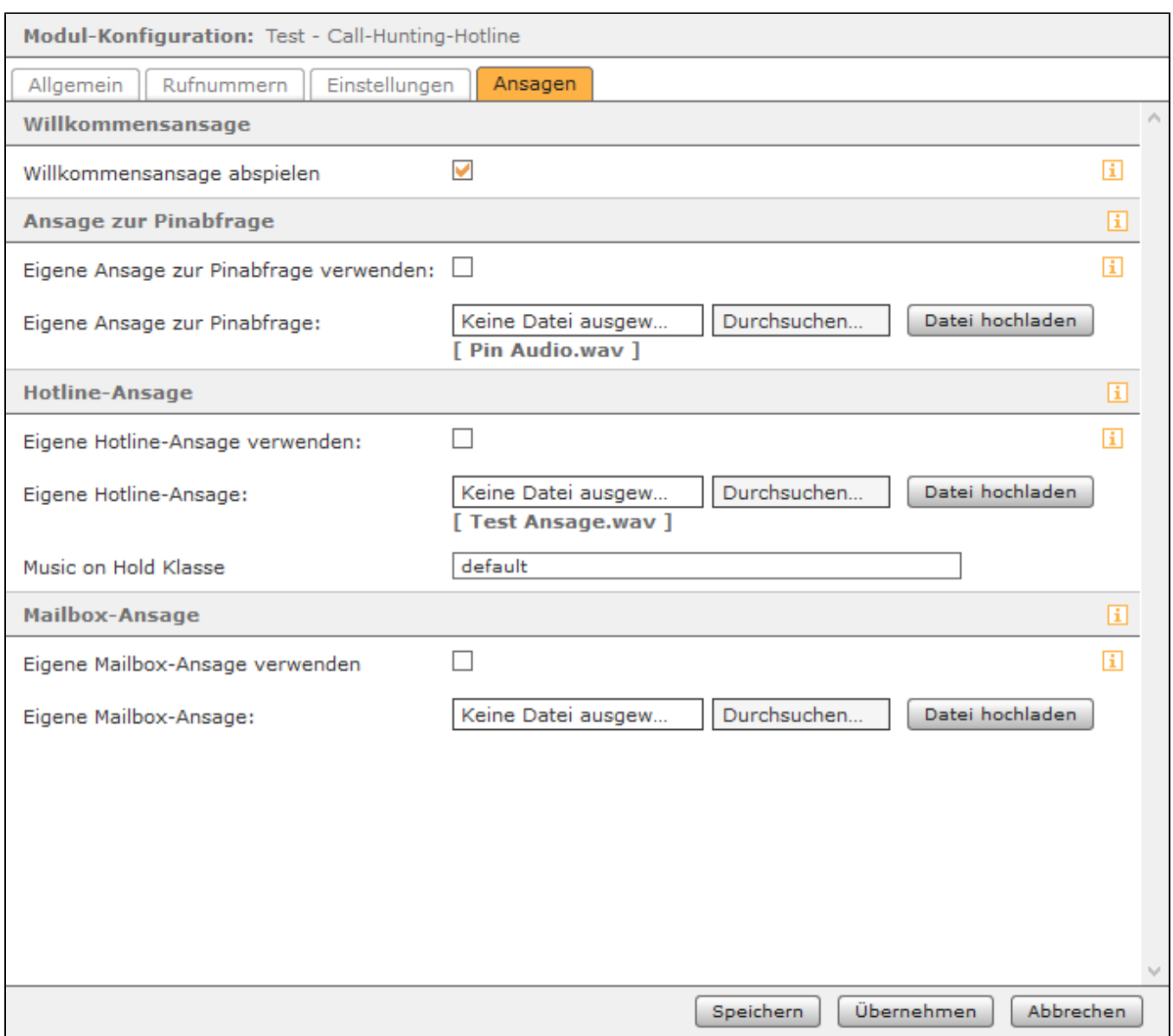

Unter der Überschrift "Ansage vor Pinabfrage" kann via Checkbox konfiguriert werden, ob eine selbst erstellte Ansage für den Anrufer vor der Pinabfrage abgespielt wird oder die kurze Standardansage des Moduls abgespielt wird. Ist die Checkbox ausgewählt, muss eine eigene Audiodatei vom Typ "wav" (maximal 30MB, mono, 8kHz, 16 bit, PCM) über die entsprechenden Schaltflächen ausgewählt und hochgeladen werden. Es ist zu beachten das die Audiodatei immer vollständig abgespielt wird und erst danach die Eingabe der PIN möglich ist.

Unter der Überschrift "Eigene Hotline-Ansage verwenden" kann via Checkbox konfiguriert werden, ob eine selbst erstellte Ansage für den Anrufer abgespielt wird bevor versucht wird die konfigurierten Rufnummern zu erreichen oder die kurze Standardansage des Moduls abgespielt wird. Ist die Checkbox ausgewählt, muss eine eigene Audiodatei vom Typ "wav" (maximal 30MB, mono, 8kHz, 16 bit, PCM) über die entsprechenden Schaltflächen ausgewählt und hochgeladen werden. Es ist zu beachten das die Audiodatei immer vollständig abgespielt wird und erst danach das Call Hunting beginnt.

In dem Eingabefeld "Music on Hold Klasse" wird konfiguriert welche Warteschleifenmusik für den Anrufer abgespielt wird. In diesem Feld kann entweder die Standardwartemusik der STARFACE verwendet werden (Eingabe = default) oder eine andere Warteschleifenmusik die auf der STARFACE konfiguriert wurde kann eingetragen werden (siehe auch [Wartemusik auf der STARFACE konfigurieren\)](https://knowledge.starface.de/display/SWD/Wartemusik+auf+der+STARFACE+konfigurieren).

Unter der Überschrift "Mailbox-Ansage" kann via Checkbox konfiguriert werden, ob eine selbst erstellte Ansage für den Anrufer abgespielt wird bevor er auf eine Mailbox weitergeleitet wird oder die kurze Standardansage des Moduls abgespielt wird. Ist die Checkbox ausgewählt, muss eine eigene Audiodatei vom Typ "wav" (maximal 30MB, mono, 8kHz, 16 bit, PCM) über die entsprechenden Schaltflächen ausgewählt und hochgeladen werden. Es ist zu beachten das die Audiodatei immer vollständig abgespielt wird und erst danach der Anrufer zur konfigurierten Mailbox weitergeleitet wird. Dieses kostenpflichtige Modul bietet die Möglichkeit, eine interne oder externe Hotlinenummer zu konfigurieren. Bei einem eingehenden Ruf auf diese Rufnummer, wird mit der Klingelstrategie "Call Hunting" versucht die hinterlegten Zielrufnummern zu erreichen.

#### Reiter "Allgemein"

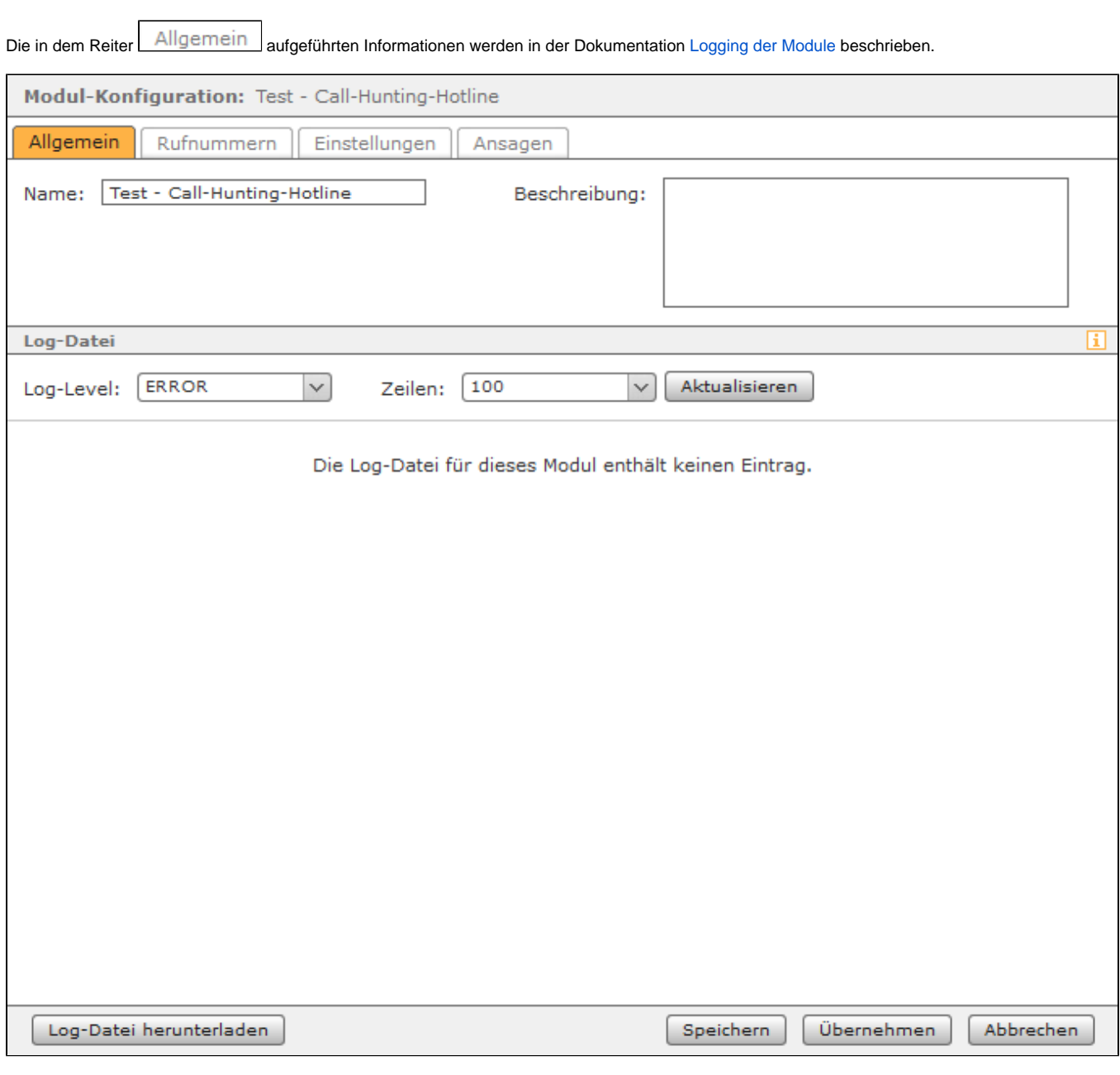

## Reiter "Rufnummern"

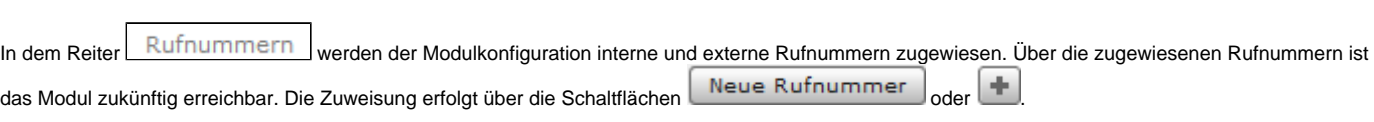

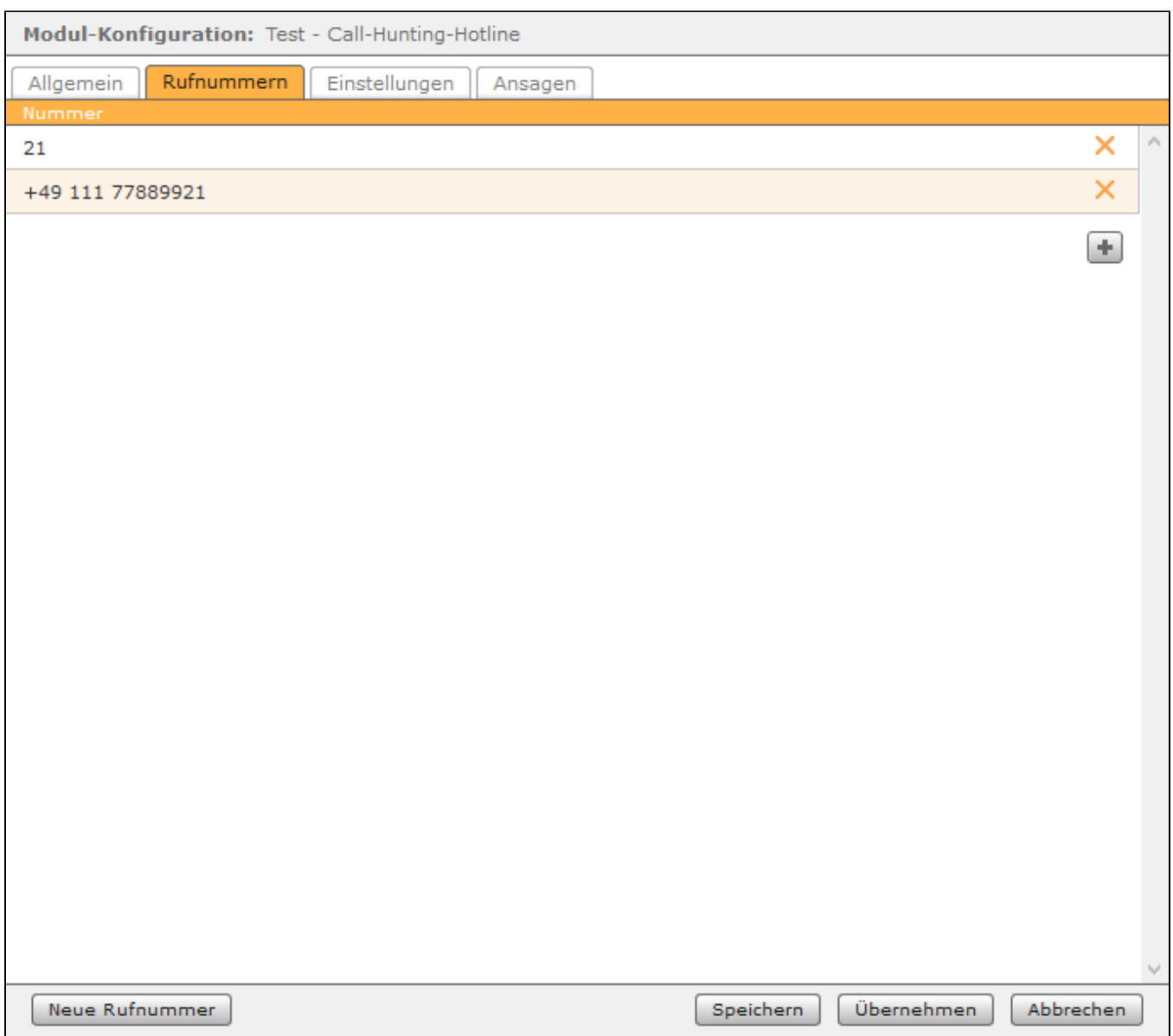

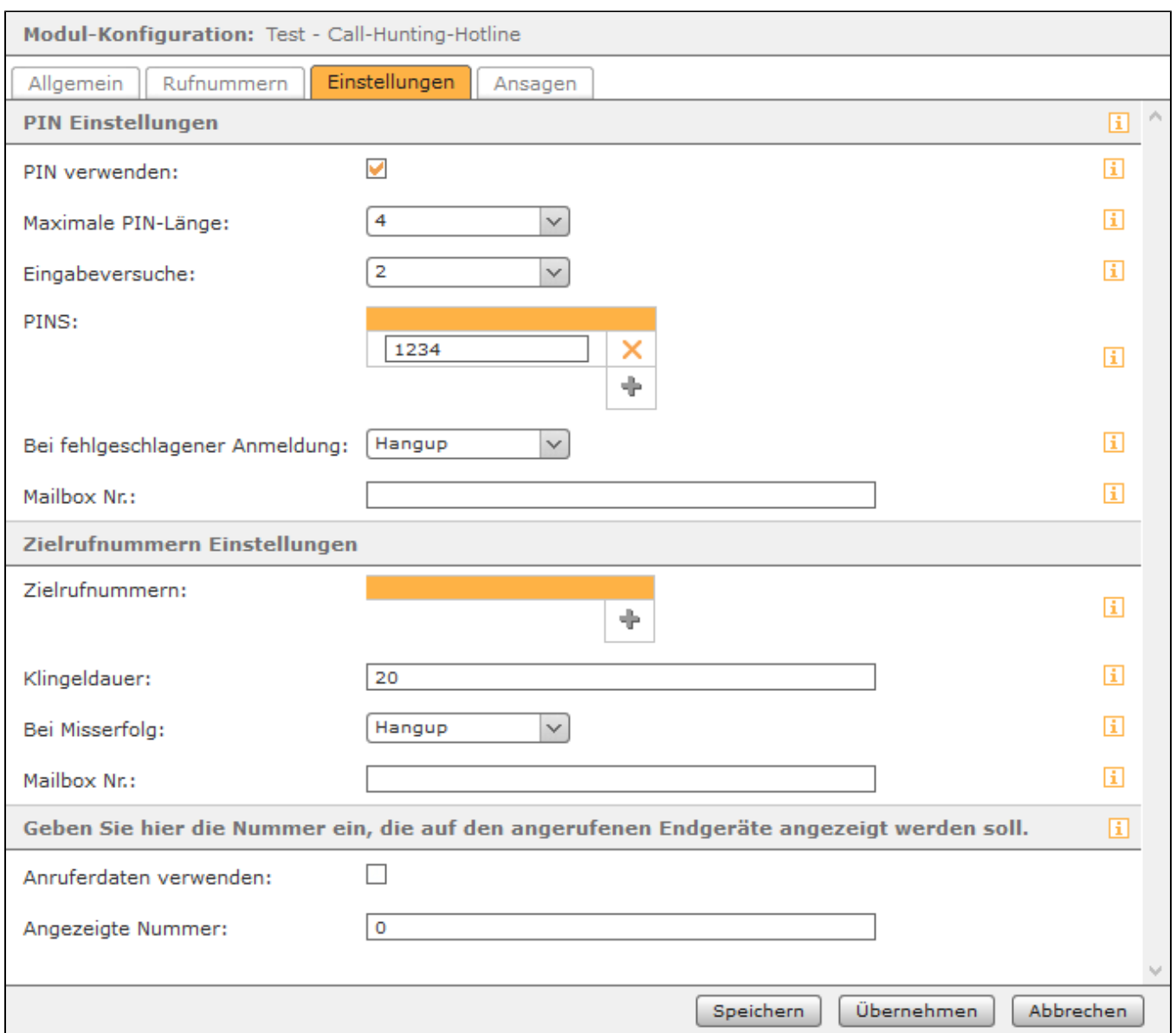

**Maximale PIN-Länge:** In diesem Drop-Down-Menü wird festgelegt, wie lang die zu konfigurierenden PINs maximal sein dürfen.

**Eingabeversuche:** In diesem Drop-Down-Menü wird konfiguriert, nach wie vielen falschen Eingaben einer PIN der Anruf abgebrochen bzw. an eine Voicemailbox weitergeleitet wird.

**PINS:** An dieser Stelle können die PINs konfiguriert werden die ein Anrufer eingeben muss. Die PINs dürfen nur aus Ziffern bestehen und es muss die maximale PIN-Länge beachtet werden.

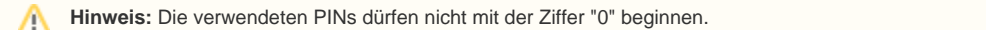

**Bei fehlgeschlagener Anmeldung:** In diesem Drop-Down-Menü wird konfiguriert, ob ein Anrufer nach der fehlgeschlagenen Anmeldung via PIN auf eine Voicemailbox weitergeleitet (Option = Mailbox) wird oder ob der Anruf beendet wird (Option = Hangup).

**Mailbox Nr.:** In diesem Eingabefeld kann die Nummer einer Voicemailbox hinterlegt werden, auf welche der Anruf umgeleitet wird, nach der fehlgeschlagenen Anmeldung an der Hotline. Die Nummer der Voicemailboxen findet sich in der [Übersicht der vorhandenen Voicemailboxen](https://knowledge.starface.de/pages/viewpage.action?pageId=46566916) und muss mit \*9 eingegeben werden (z.B. \*91581).

**Klingeldauer:** In diesem Eingabefeld wird konfiguriert wie lange in Sekunden bei jeder Telefonnummer gewartet bis der Ruf angenommen wird. Wird ein eingehender Ruf nicht angenommen, wird es bei der nächsten eingetragenen Telefonnummer aus der Liste versucht wird.

**Hinweis:** Es wird maximal 45 Sekunden lang versucht eine Telefonnummer zu erreichen, auch wenn eine längere Klingeldauer eingetragen worden ist.

**Bei Misserfolg:** In diesem Drop-Down-Menü wird konfiguriert, was mit einem Ruf geschieht der von keiner der konfigurierten Telefonnummern angenommen worden ist. Der Ruf kann entweder auf eine Voicemailbox weitergeleitet werden (Option = Mailbox) oder beendet werden (Option = Hangup).

**Mailbox Nr.:** In diesem Eingabefeld kann die Nummer einer Voicemailbox hinterlegt werden, auf welche der Anruf umgeleitet wird, wenn der Ruf von keiner Telefonnummer angenommen worden ist. Die Nummer der Voicemailboxen findet sich in der [Übersicht der vorhandenen Voicemailboxen](https://knowledge.starface.de/pages/viewpage.action?pageId=46566916) und muss mit \*9 eingegeben werden (z.B. \*91581).

**Anruferdaten verwenden:** Wird diese Checkbox aktiviert sieht die Zielrufnummer in der Hotline, die Rufnummer des Anrufers der die Hotline angerufen hat. Es muss bei externen Zielrufnummern auch das Routing auf der STARFACE beachtet werden (siehe [Routing auf der STARFACE konfigurieren](https://knowledge.starface.de/display/SWD/Routing+auf+der+STARFACE+konfigurieren)) und die Funktionalität "CLIP No Screening" muss bei der genutzten Leitung vorhanden sein.

**Angezeigte Nummer:** Eine in diesem Feld eingetragene Rufnummer wird der Zielrufnummer in der Hotline angezeigt, wenn die Checkbox "Anruferdaten verwenden" nicht ausgewählt worden ist. Die hier eingetragene Rufnummer muss vollqualifiziert angeben werden (z.B. 004972155443322). Es muss bei externen Zielrufnummern auch das Routing auf der STARFACE beachtet werden (siehe [Routing auf der STARFACE konfigurieren\)](https://knowledge.starface.de/display/SWD/Routing+auf+der+STARFACE+konfigurieren) und die Funktionalität "CLIP No Screening" muss bei der genutzten Leitung vorhanden sein.

**Hinweis:** Wird weder die Option "Anruferdaten verwenden" oder "Angezeigte Nummer" aktiviert, werden die Rufe als "Anonym" signalisiert.

### Reiter "Ansagen"

A

Λ

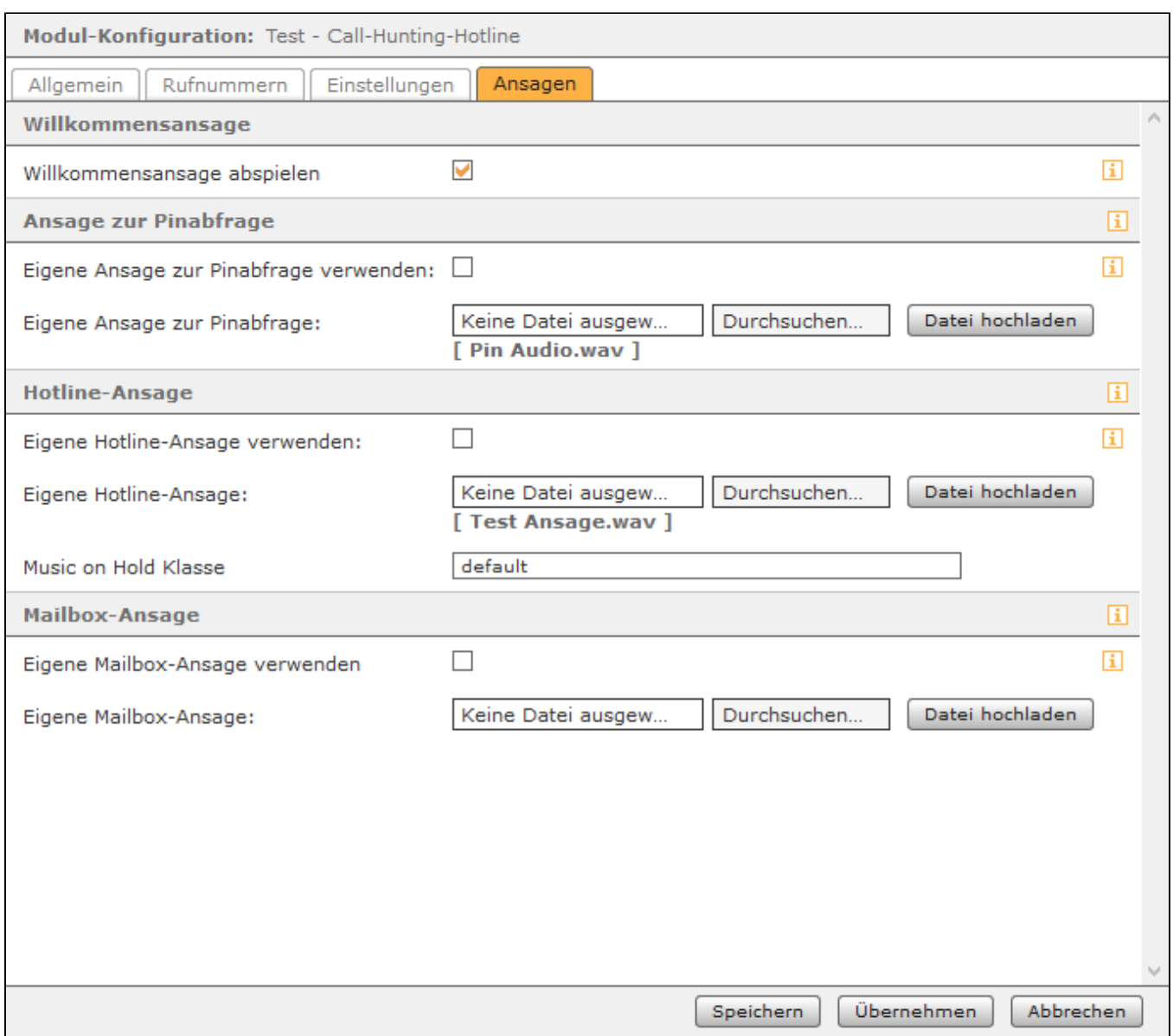

Unter der Überschrift "Ansage vor Pinabfrage" kann via Checkbox konfiguriert werden, ob eine selbst erstellte Ansage für den Anrufer vor der Pinabfrage abgespielt wird oder die kurze Standardansage des Moduls abgespielt wird. Ist die Checkbox ausgewählt, muss eine eigene Audiodatei vom Typ "wav" (maximal 30MB, mono, 8kHz, 16 bit, PCM) über die entsprechenden Schaltflächen ausgewählt und hochgeladen werden. Es ist zu beachten das die Audiodatei immer vollständig abgespielt wird und erst danach die Eingabe der PIN möglich ist.

Unter der Überschrift "Eigene Hotline-Ansage verwenden" kann via Checkbox konfiguriert werden, ob eine selbst erstellte Ansage für den Anrufer abgespielt wird bevor versucht wird die konfigurierten Rufnummern zu erreichen oder die kurze Standardansage des Moduls abgespielt wird. Ist die Checkbox ausgewählt, muss eine eigene Audiodatei vom Typ "wav" (maximal 30MB, mono, 8kHz, 16 bit, PCM) über die entsprechenden Schaltflächen ausgewählt und hochgeladen werden. Es ist zu beachten das die Audiodatei immer vollständig abgespielt wird und erst danach das Call Hunting beginnt.

In dem Eingabefeld "Music on Hold Klasse" wird konfiguriert welche Warteschleifenmusik für den Anrufer abgespielt wird. In diesem Feld kann entweder die Standardwartemusik der STARFACE verwendet werden (Eingabe = default) oder eine andere Warteschleifenmusik die auf der STARFACE konfiguriert wurde kann eingetragen werden (siehe auch [Wartemusik auf der STARFACE konfigurieren\)](https://knowledge.starface.de/display/SWD/Wartemusik+auf+der+STARFACE+konfigurieren).

Unter der Überschrift "Mailbox-Ansage" kann via Checkbox konfiguriert werden, ob eine selbst erstellte Ansage für den Anrufer abgespielt wird bevor er auf eine Mailbox weitergeleitet wird oder die kurze Standardansage des Moduls abgespielt wird. Ist die Checkbox ausgewählt, muss eine eigene Audiodatei vom Typ "wav" (maximal 30MB, mono, 8kHz, 16 bit, PCM) über die entsprechenden Schaltflächen ausgewählt und hochgeladen werden. Es ist zu beachten das die Audiodatei immer vollständig abgespielt wird und erst danach der Anrufer zur konfigurierten Mailbox weitergeleitet wird. Dieses kostenpflichtige Modul bietet die Möglichkeit, eine interne oder externe Hotlinenummer zu konfigurieren. Bei einem eingehenden Ruf auf diese Rufnummer, wird mit der Klingelstrategie "Call Hunting" versucht die hinterlegten Zielrufnummern zu erreichen.

### Reiter "Allgemein"

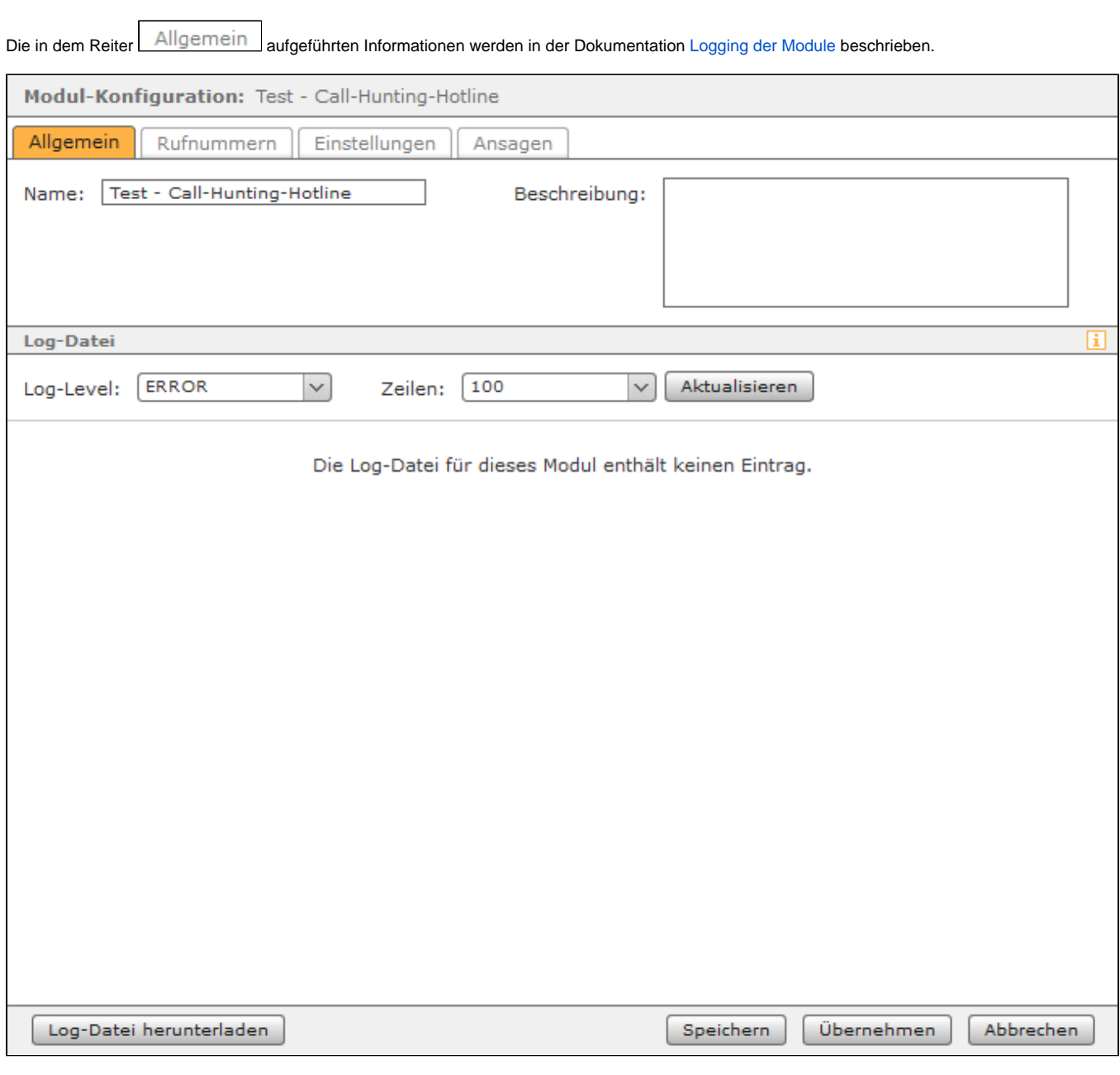

## Reiter "Rufnummern"

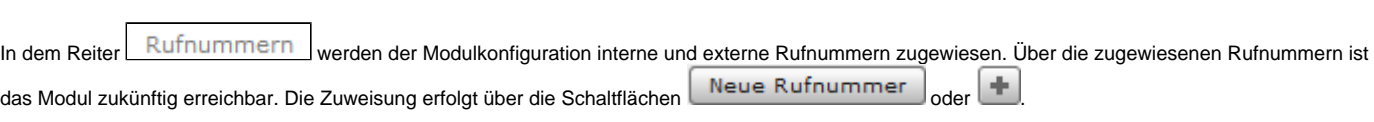

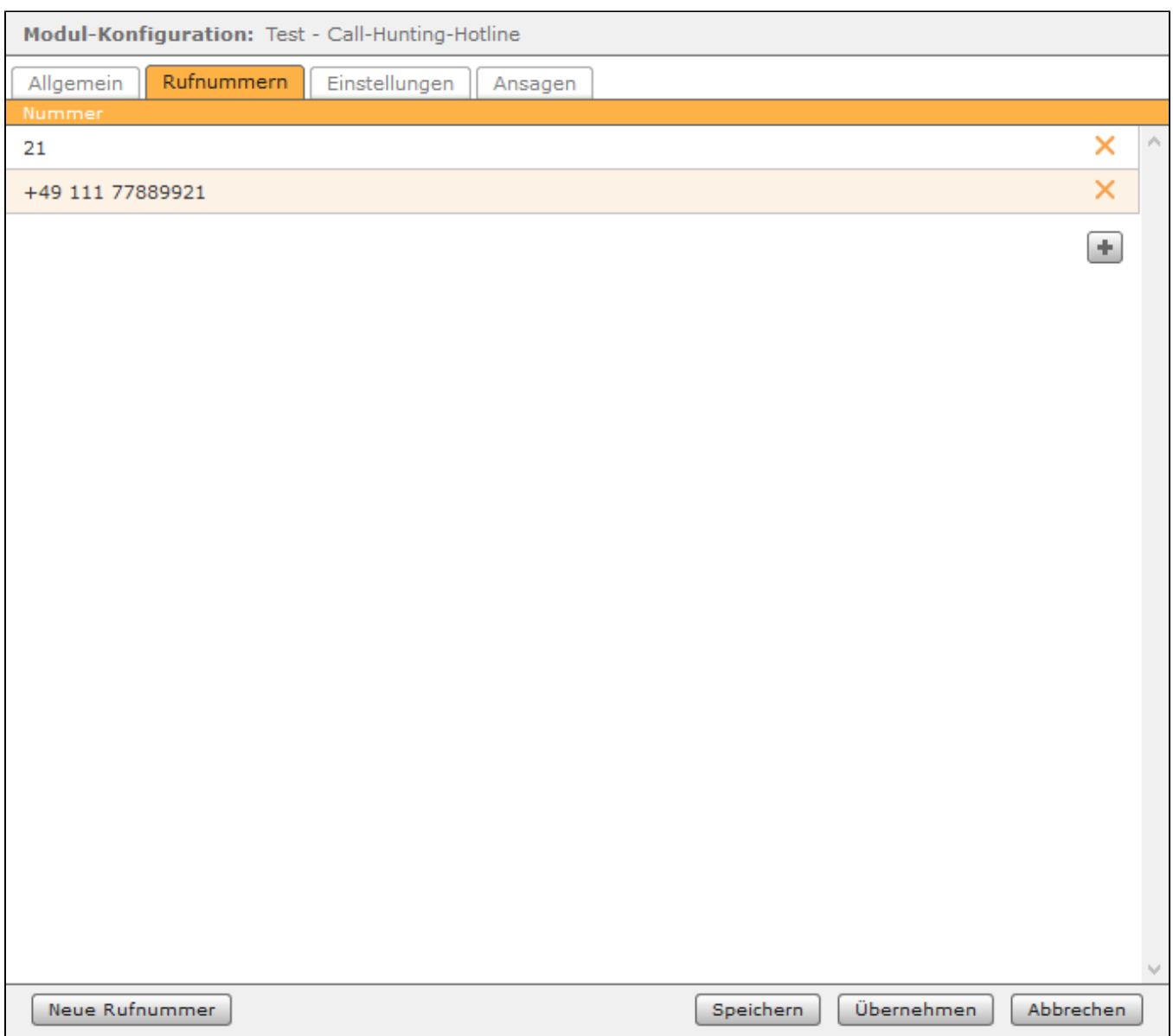

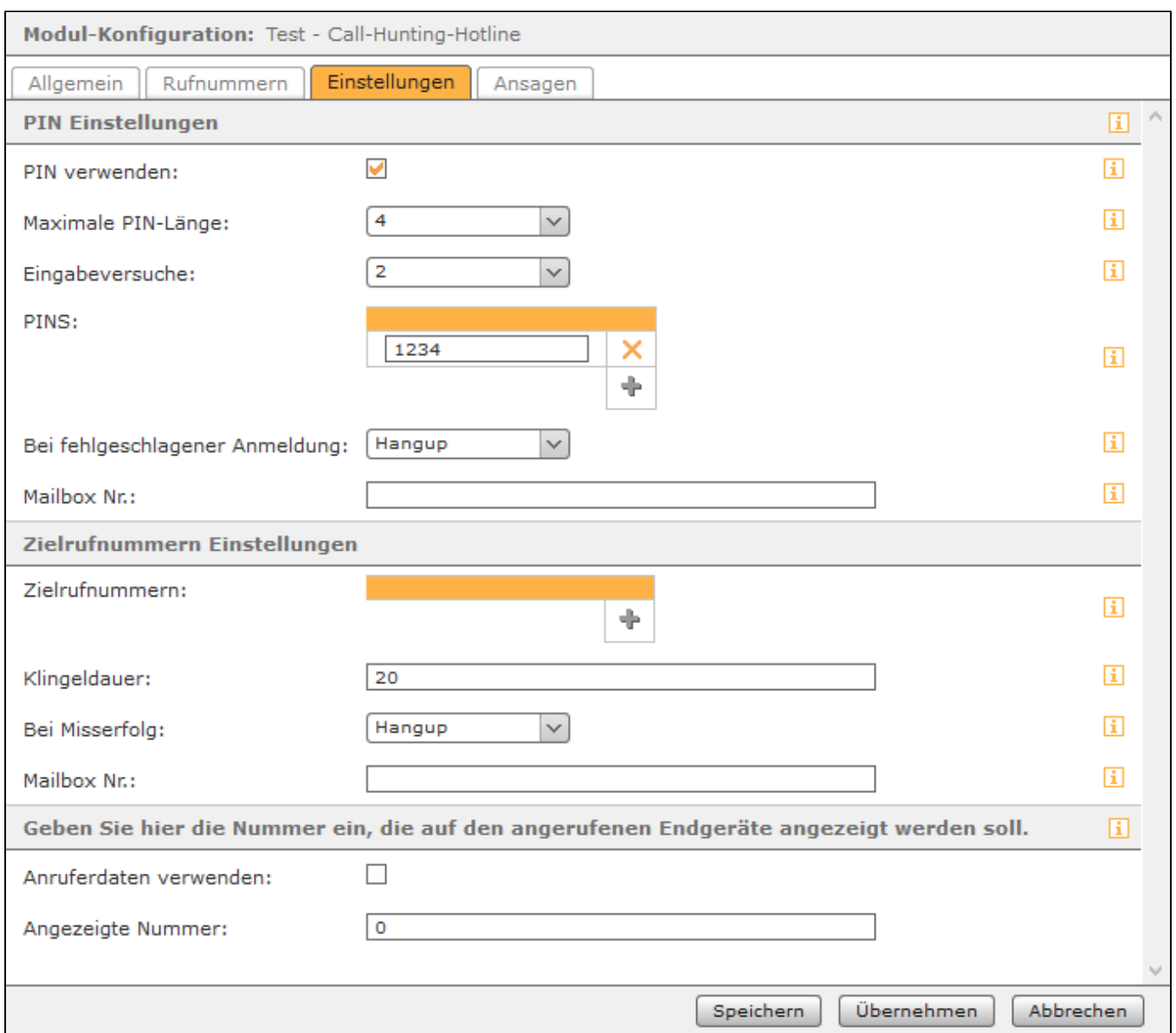

**Maximale PIN-Länge:** In diesem Drop-Down-Menü wird festgelegt, wie lang die zu konfigurierenden PINs maximal sein dürfen.

**Eingabeversuche:** In diesem Drop-Down-Menü wird konfiguriert, nach wie vielen falschen Eingaben einer PIN der Anruf abgebrochen bzw. an eine Voicemailbox weitergeleitet wird.

**PINS:** An dieser Stelle können die PINs konfiguriert werden die ein Anrufer eingeben muss. Die PINs dürfen nur aus Ziffern bestehen und es muss die maximale PIN-Länge beachtet werden.

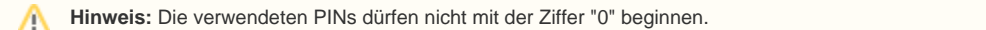

**Bei fehlgeschlagener Anmeldung:** In diesem Drop-Down-Menü wird konfiguriert, ob ein Anrufer nach der fehlgeschlagenen Anmeldung via PIN auf eine Voicemailbox weitergeleitet (Option = Mailbox) wird oder ob der Anruf beendet wird (Option = Hangup).

**Mailbox Nr.:** In diesem Eingabefeld kann die Nummer einer Voicemailbox hinterlegt werden, auf welche der Anruf umgeleitet wird, nach der fehlgeschlagenen Anmeldung an der Hotline. Die Nummer der Voicemailboxen findet sich in der [Übersicht der vorhandenen Voicemailboxen](https://knowledge.starface.de/pages/viewpage.action?pageId=46566916) und muss mit \*9 eingegeben werden (z.B. \*91581).

**Klingeldauer:** In diesem Eingabefeld wird konfiguriert wie lange in Sekunden bei jeder Telefonnummer gewartet bis der Ruf angenommen wird. Wird ein eingehender Ruf nicht angenommen, wird es bei der nächsten eingetragenen Telefonnummer aus der Liste versucht wird.

**Hinweis:** Es wird maximal 45 Sekunden lang versucht eine Telefonnummer zu erreichen, auch wenn eine längere Klingeldauer eingetragen worden ist.

**Bei Misserfolg:** In diesem Drop-Down-Menü wird konfiguriert, was mit einem Ruf geschieht der von keiner der konfigurierten Telefonnummern angenommen worden ist. Der Ruf kann entweder auf eine Voicemailbox weitergeleitet werden (Option = Mailbox) oder beendet werden (Option = Hangup).

**Mailbox Nr.:** In diesem Eingabefeld kann die Nummer einer Voicemailbox hinterlegt werden, auf welche der Anruf umgeleitet wird, wenn der Ruf von keiner Telefonnummer angenommen worden ist. Die Nummer der Voicemailboxen findet sich in der [Übersicht der vorhandenen Voicemailboxen](https://knowledge.starface.de/pages/viewpage.action?pageId=46566916) und muss mit \*9 eingegeben werden (z.B. \*91581).

**Anruferdaten verwenden:** Wird diese Checkbox aktiviert sieht die Zielrufnummer in der Hotline, die Rufnummer des Anrufers der die Hotline angerufen hat. Es muss bei externen Zielrufnummern auch das Routing auf der STARFACE beachtet werden (siehe [Routing auf der STARFACE konfigurieren](https://knowledge.starface.de/display/SWD/Routing+auf+der+STARFACE+konfigurieren)) und die Funktionalität "CLIP No Screening" muss bei der genutzten Leitung vorhanden sein.

**Angezeigte Nummer:** Eine in diesem Feld eingetragene Rufnummer wird der Zielrufnummer in der Hotline angezeigt, wenn die Checkbox "Anruferdaten verwenden" nicht ausgewählt worden ist. Die hier eingetragene Rufnummer muss vollqualifiziert angeben werden (z.B. 004972155443322). Es muss bei externen Zielrufnummern auch das Routing auf der STARFACE beachtet werden (siehe [Routing auf der STARFACE konfigurieren\)](https://knowledge.starface.de/display/SWD/Routing+auf+der+STARFACE+konfigurieren) und die Funktionalität "CLIP No Screening" muss bei der genutzten Leitung vorhanden sein.

**Hinweis:** Wird weder die Option "Anruferdaten verwenden" oder "Angezeigte Nummer" aktiviert, werden die Rufe als "Anonym" signalisiert.

### Reiter "Ansagen"

A

Λ

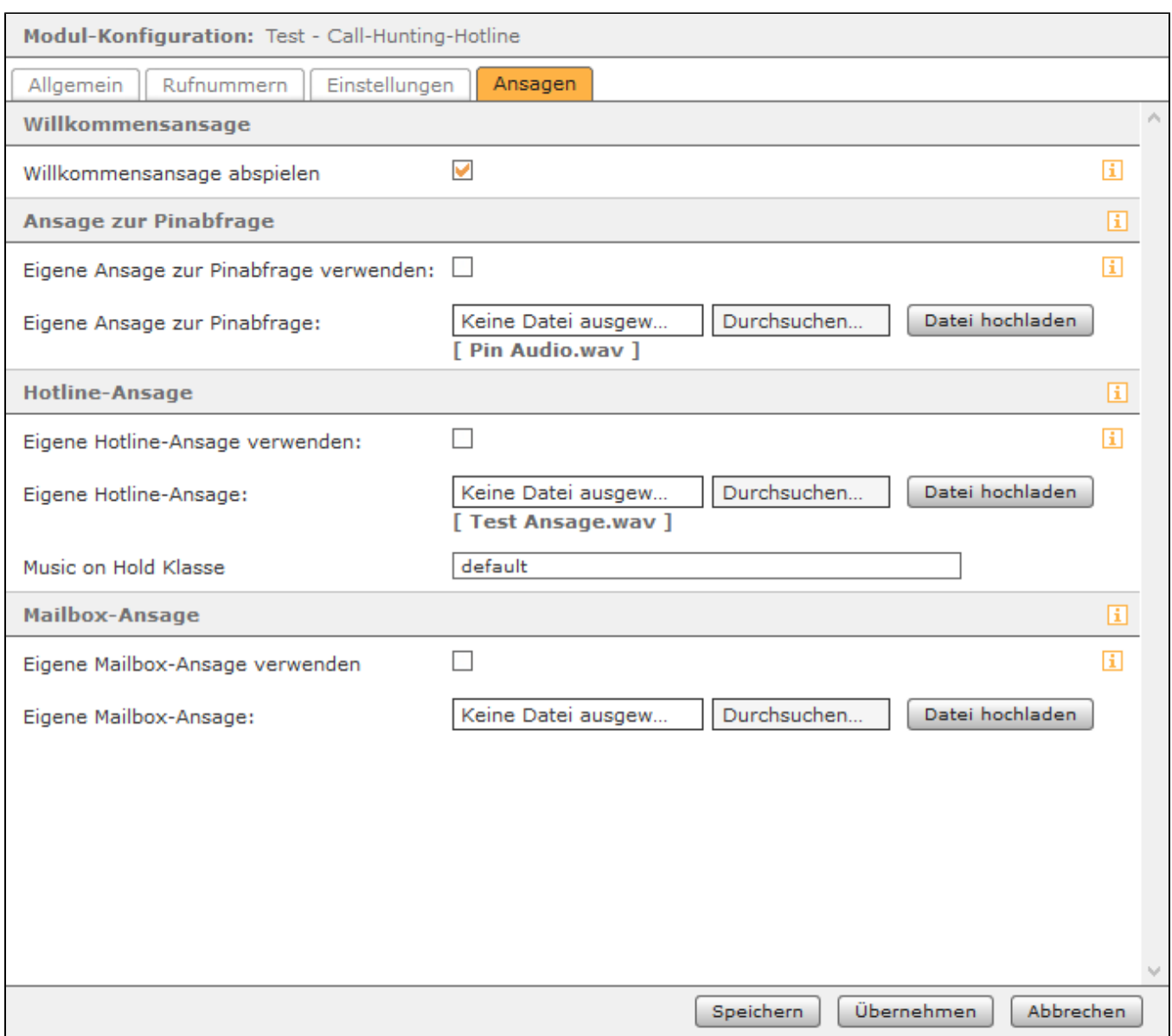

Unter der Überschrift "Ansage vor Pinabfrage" kann via Checkbox konfiguriert werden, ob eine selbst erstellte Ansage für den Anrufer vor der Pinabfrage abgespielt wird oder die kurze Standardansage des Moduls abgespielt wird. Ist die Checkbox ausgewählt, muss eine eigene Audiodatei vom Typ "wav" (maximal 30MB, mono, 8kHz, 16 bit, PCM) über die entsprechenden Schaltflächen ausgewählt und hochgeladen werden. Es ist zu beachten das die Audiodatei immer vollständig abgespielt wird und erst danach die Eingabe der PIN möglich ist.

Unter der Überschrift "Eigene Hotline-Ansage verwenden" kann via Checkbox konfiguriert werden, ob eine selbst erstellte Ansage für den Anrufer abgespielt wird bevor versucht wird die konfigurierten Rufnummern zu erreichen oder die kurze Standardansage des Moduls abgespielt wird. Ist die Checkbox ausgewählt, muss eine eigene Audiodatei vom Typ "wav" (maximal 30MB, mono, 8kHz, 16 bit, PCM) über die entsprechenden Schaltflächen ausgewählt und hochgeladen werden. Es ist zu beachten das die Audiodatei immer vollständig abgespielt wird und erst danach das Call Hunting beginnt.

In dem Eingabefeld "Music on Hold Klasse" wird konfiguriert welche Warteschleifenmusik für den Anrufer abgespielt wird. In diesem Feld kann entweder die Standardwartemusik der STARFACE verwendet werden (Eingabe = default) oder eine andere Warteschleifenmusik die auf der STARFACE konfiguriert wurde kann eingetragen werden (siehe auch [Wartemusik auf der STARFACE konfigurieren\)](https://knowledge.starface.de/display/SWD/Wartemusik+auf+der+STARFACE+konfigurieren).

Unter der Überschrift "Mailbox-Ansage" kann via Checkbox konfiguriert werden, ob eine selbst erstellte Ansage für den Anrufer abgespielt wird bevor er auf eine Mailbox weitergeleitet wird oder die kurze Standardansage des Moduls abgespielt wird. Ist die Checkbox ausgewählt, muss eine eigene Audiodatei vom Typ "wav" (maximal 30MB, mono, 8kHz, 16 bit, PCM) über die entsprechenden Schaltflächen ausgewählt und hochgeladen werden. Es ist zu beachten das die Audiodatei immer vollständig abgespielt wird und erst danach der Anrufer zur konfigurierten Mailbox weitergeleitet wird.

Die Dokumentation für die abgekündigten Versionen der STARFACE finden sich in unserem Archiv:

[Link zum Archiv](https://knowledge.starface.de/x/-wIIC)